## 试讲稿

同学们,上课!同学们好,请坐!

一、导入

同学们上节课已经在 FrontPage 中制作出了网站的首页,但一个网站一般都有许多页, 大家看,除首页外,其它各页面都有写什么呀?对,有滚动字幕、有图片,有排列整齐的表 格等等。在一个网站中,除首页外,还应当有更多的子页面详细表达各栏目的具体内容,这 些页面一般比首页内容简练,但也可以加入一些滚动字幕,绘制表格以便排列图片和数据等。 这节课我们就在 FrontPage 中试试这些功能。

## 二、新授

今天,同学们的第一个任务就是制作第一个子页面,并添上滚动字幕。下面呢,就请同 学们用上节课学过的方法,根据自己的网站规划,新建一个空白网页,输入标题正文,再添 加图片等使页面内容丰富。基本网页都制作好了吧?同学们,在插入菜单中,有"组件"子 菜单,请大家试用其中的"字幕"功能,看看它有什么用途。请同学们先试一试,然后小组 内交流试探结果。大家都讨论得很激烈,有没有哪个小组愿意为我们演示一下插入滚动文字 的步骤呢?非常好,第一小组的代表,你来。这位同学,谢谢你,请回。这位同学边讲边给 我们演示,相信大家也都看清楚整个过程了,那现在老师有问题要问大家了,使用滚动文字 有什么效果呢?诶,使页面更生动,很好。还有吗?非常好,我听到这边的一位同学说呀, 使用滚动文字可以把很多信息安排在一个小空间里面,可以节约信息所占面积。大家想想是 不是这样的呢?如果我们把很多信息都一排排地放在页面上,势必会占用很大的面积,影响 页面的整体布局。那我们任务一就基本完成了,大家一定要记得保存页面,然后再关闭,那 我们的第一个子页面就做好了。有时候,我们需要将文字或图片按行列排整齐,最好的方法 就是先插入一个表格,就像我们计算机上展示的"卡通动物欣赏"一样,然后在表格内输入 文字或者插入图片,这样就很容易排列整齐了。那同学们,你们设计的网页中有没有需要表 格的呢?请同学们先自己动手试一试,根据我们在 word 中学过的方法, 参考课本"吃在四 川"子网页的设计方法,为自己的网页也插入一个表格,再向单元格里添加文字或图片。大 概的步骤就是新建一个空白网页,输入本页应有的标题及正文文字,然后插入一个表格,并 在表格内插入图片,将图片大小调至合适大小。同学们都大多数都做完了吗?刚才老师巡视 了一下同学们做的情况,发现我们有的同学设置了很漂亮的背景,有的同学插入了动态图片, 这些同学都是善于探索的学生,下面呢,老师留几个问题给同学们小组探讨,然后全班演示。

1

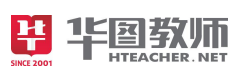

第一小组的同学,你们的问题是:插入表格时,你是怎样设置表格参数的,为什么这样做? 第二小组的同学,你们的问题是:能改变单元格的大小和背景效果吗?第三小组:你是怎样 找到动态图片的?又是怎样把它们的尺寸设置成一样的呢?老师给大家 5 分钟的时间讨论, 然后每组派一个代表上台演示并讲解。同学们讲得太棒了,台下的同学你们听清楚了吗? 非 常好,大家都很擅长合作学习,老师很开心,希望你们能继续发扬这种合作学习、共同进步 的精神。根据刚才的讨论和演示,请同学们完善一下刚才制作的这张网页,当然,别忘了保 存。为了使我们的网页更漂亮,我们可采用改变背景、使用动画或滚动字幕,改变文字或 图片的格式等方法美化网页,而这些功能多数都可以通过"格式"工具栏或"插入——组件" 菜单来实现。

## 三、巩固练习

同学们,我们几经学习了几种制作网页和美化网页的方法,下面请同学们,运用所学的 表格布局技巧,制作一个"可爱的卡通形象"网页,要求网页内有多个卡通形象,每个卡通 的大小一致,并在页面上方添加一行滚动文字"卡通乐园欢迎你!"。以上要求是最基本的 要求,每个同学都要按要求完成,除此之外,老师希望同学们尽量地去尝试不同操作,把你 的网页设计的更美观一些,好吗?下面同学们就动手做吧。同学们已经基本完成了自己的网 站各页,并且还进行了美化,下面请同学们在小组内展示自己设计的网页,小组同学之间互 评已完成的网页,可以从网页数量、网页布局、动态文字和图片效果这几个方面来评价。好 的,每个小组推举一个代表进行全班展示怎么样。哇,果然很棒,刚才这三位同学的作品呀, 用上了我们今天所学的全部技能,而且整体的设计布局色彩搭配都很棒,值得大家学习。

## 四、小结

同学们,这节课马上就要结束了,大家学到了什么?有什么收获呢? 班长,你起来说一 下。很好,我们发现了表格的妙用,它不仅可以让我们将表格数据整齐排列,还可以用来规 划网页布局,请坐。将各网页元素摆放到合适的位置,是网页规范化设计的常用途径。同学 们都听得很认真,也学到了很多,老师非常高兴,希望大家能保持这样一份学习热情。